# **APLIKACJA INFORMATYCZNA NA URZĄDZENIE MOBILNE WSPOMAGAJĄCA PROJEKTOWANIE PODSTAWOWEGO OBIEKTU LOGISTYCZNEGO – ZARYS PROJETU**

# **IT APPLICATION FOR MOBILE DEVICE SUPPORTING THE DESIGN OF THE BASIC LOGISTIC FACILITY - PROJECT OUTLINE**

#### **Krystian ZABROCKI**

krystian.zabrocki@student.wat.edu.pl

Wojskowa Akademia Techniczna

#### **Paweł BARTOSIEWICZ**

ORCID: 0000-0003-3627-5623 poeta10@op.pl

Politechnika Warszawska Wydział Zarządzania

*Abstrakt. Aplikacja AWPPOL to rozwiązanie nowatorskie, bowiem informatyczne wsparcie procesów projektowych realizowane jest głównie za pomocą złożonych programów przeznaczonych do instalacji na wydajnych obliczeniowo komputerach stacjonarnych. Nie kwestionując kluczowej roli i znaczenia tego typu programów, należy jednak wskazać, że istnieje pewna luka w omawianym zakresie. Jak się wydaje możliwość korzystania z wielofunkcyjnego narzędzia o mobilnym charakterze doskonale wpisywałoby się w potrzeby projektantów w zakresie oprzyrządowania technicznego - jako jego dobre uzupełnienie. Artykuł składa się z dwóch zasadniczych części. W pierwszej przedstawione zastały kluczowe założenia aplikacji w kontekście wymogów i wyzwań związanych z projektowaniem podstawowego obiektu logistycznego. W części drugiej szczegółowo opisano zasady funkcjonowania oraz nawigacji.*

*Abstract. The AWPPOL application is a new solution. IT support for design processes is implemented with the use of complex programs. designed for computing efficient desktop computers. Without disparaging the importance of complex programs, it should be pointed out that there is no basic help tool. The use of a multifunctional tool with a mobile character perfectly complements designers' tooling needs. The article consists of two main parts. The first part presents the most important assumptions of the application regarding the requirements and challenges related to the design of the basic logistics facility. The second part describes in detail the principles of operation and navigation. Słowa kluczowe: aplikacja, projektowanie, obiekt logistyczny, smartfon, system IT*

*Keywords: application, design, logistics facility, smartphone, IT systems*

#### **Wstęp**

Treść artykułu została opracowana w oparciu o projekt aplikacji wspierającej projektowanie podstawowego obiektu logistycznego, która jest dedykowana na urządzenie mobilne. Jej zasadniczym celem jest szersze zaprezentowanie przedmiotowej aplikacji oraz zwrócenie uwagi na fakt niedostatecznego wykorzystania technologii mobilnych wspierających pracę projektantów obiektów logistycznych.

Cel jaki autorzy chcą osiągnąć to zaprojektowanie innowacyjnego narzędzia, jakim jest aplikacja, która powinna być tak skonfigurowana, aby uzyskane przy jej użyciu rezultaty można było łatwo wprowadzić na globalny dysk projektanta w formie danych możliwych do dalszej obróbki, także z wykorzystaniem specjalistycznego oprogramowania dedykowanego na potrzeby projektowe.

Główny problem badawczy koncentruje się wokół zagadnień związanych z projektowaniem podstawowego obiektu logistycznego, w których na pierwszy plan wysuwają się problemy związane z opracowanie aplikacji informatycznej na urządzenia mobilne wspomagającą jego projektowanie.

Przyjęto hipotezę badawczą: Zaprojektowane narzędzie w postaci aplikacji będzie skutecznie wspomagało projektowanie podstawowego obiektu logistycznego.

Działalność projektowa w zakresie projektowania obiektów logistycznych wiąże się z potrzebą uwzględnienia różnych uwarunkowań ekonomicznych, organizacyjnych, infrastrukturalnych, środowiskowych oraz bezpośrednio wynikających z norm prawa powszechnego, przepisów branżowych, a także innych regulacji. Sprostanie wszystkim tym wymogom nie należy do zadań łatwych. Dlatego też na rynku funkcjonuje wiele programów informatycznych, których głównym zadaniem jest możliwie najdalej idące wsparcie projektantów w tym zakresie. Są to bardzo różne systemy, natomiast ich wspólnym mianownikiem jest wysoka skala złożoności, wymagająca stosowania urządzeń o bardzo wysokich parametrach obliczeniowych, co w praktyce oznacza, że mogą to być tylko wydajne jednostki stacjonarne. Brak jest natomiast programów lekkich, dedykowanych na urządzenia mobilne, których zadaniem byłoby wsparcie projektantów, co prawda ze względu na możliwości techniczne urządzeń, jeszcze w stosunkowo ograniczonym zakresie, to jednak z komfortem pracy zdalnej. Tego rodzaju funkcję z powodzeniem może wypełniać aplikacja na telefon, która przy odpowiedniej konfiguracji może stanowić podręczną bazę danych, kalkulator logistyczny, czy też w postaci wirtualnego ekranu interfejs dostępu do zasobów komputerów stacjonarnych.

# **Założenia przyjęte w aplikacji mobilnej AWPPOL w kontekście wymagań i wyzwań związanych z projektowaniem podstawowego obiektu logistycznego**

Założeniem przedmiotowej aplikacji jest, że powinna ona być przyjazna dla użytkownika, a więc posiadać intuicyjną obsługę i nawigację. Jednakże główna jej zaleta polega na zdolności udostępnienia wymaganych danych i narzędzi w żądanym czasie i miejscu. Może także stanowić pewne uzupełnienie wykorzystywanych już narzędzi. Aplikacja powinna być tak skonfigurowana, aby uzyskane przy jej użyciu rezultaty można było łatwo wprowadzić na globalny dysk projektanta w formie danych możliwych do dalszej obróbki, także z wykorzystaniem specjalistycznego oprogramowania dedykowanego na potrzeby projektowe. Ponadto jej wartością dodaną jest możliwość przesyłu danych pomiędzy klientem a projektantem w trybie Online, co pozwala na ich bezpośrednie wykorzystywanie dla bieżących analiz lub szybkich modyfikacji (oczywiście przy założeniu, że w danej chwili użytkownicy będą wykorzystywać jedno konto).

# *Realizacja*

Obiekty logistyczne są elementami pośrednimi w przepływie materiałów w systemach logistycznych i umożliwiają:

- dokonywanie konsolidacji strumieni materiałów,
- zmniejszenie kosztów.

Najliczniejszą grupą spośród obiektów logistycznych są:

- magazyny przyprodukcyjne,
- magazyny dystrybucyjne,
- zakłady przemysłowe,
- terminale ładunkowe,
- punkty konsolidacji ładunków,
- centra logistyczne,
- centra dystrybucji itp.

Projektowanie obiektu logistycznego oznacza:

- obmyślanie zamierzonego do wykonania obiektu,
- jego zaprojektowanie w formie możliwej do wykonania (wzorzec lub dokumentacja),
- podanie sposobu (metody) wykonania.

W artykule aplikacja mobilna AWPPOL w swojej treści odnosi się do wszystkich etapów procesu projektowania obiektu logistycznego, oferując przy tym wsparcie w zakresie formułowania zadania logistycznego, kształtowania struktury wewnętrznej i wymiarowania obiektu, a ponadto posiada zdolność do zdalnego wykorzystania zaawansowanego oprogramowania, przeznaczonego na komputer stacjonarny celem np. wizualizowania rezultatów końcowych lub przeprowadzania symulacji stworzonego modelu. Jej niebagatelną cechą jest także fakt, że została napisana w języku natywnym, a zatem właściwym dla środowiska systemów operacyjnych, w tym systemu Windows phone, Android czy IOS.

Po uruchomieniu aplikacja prezentuje posiadane kategorie. Uzupełniając kolejno dane w poszczególnych kategoriach, użytkownik przechodzi stopniowo cały etap projektowania podstawowego obiektu logistycznego w trybie *step by step*, co wpisuje się w filozofię przyjaznego oprogramowania. Kategorie w każdym z obszarów tematycznych dzielą się na kolejne elementy uściślające. Na pierwszej pozycji zaprezentowana jest kategoria ,,Pytania projektanta" będąca źródłem informacji służących do dalszej pracy projektowej. W dalszej części aplikacja kieruje do pytań o charakterze bardziej szczegółowym. Kolejną kategorią jest kategorią "Wyposażenie", która grupuje wprowadzone urządzenia oraz elementy wyposażenia w postaci e-katalogu, podlegającego możliwości modyfikacji. Następną kategoria jest kategoria "Normy i przepisy" zawierająca wybrane dokumenty, które należy uwzględnić podczas projektowania.

Oprócz wskazanych wyżej funkcji, aplikacja posiada moduł pozwalający na dokonywanie istotnych obliczeń dla rozwiązań projektowych, w tym wskaźników ekonomicznych, efektywnościowych oraz technologicznych. Obliczenia te służą do dokonywania szeroko pojętego wymiarowania, w tym ocen jakościowych planowanych rozwiązań oraz kosztów logistyki (Jacyna, Lewczuk, 2016).

Przyjęta dla przedmiotowej aplikacji nawigacja opiera się na systemie głównej linii wyboru i uzupełniających ją opcji pobocznych, w tym dialogowych, do których użytkownik wpisuje dane. Dodatkowo wbudowane są odpowiednie okna, które zapewniają działania na liczbach. Co ważne, interfejs zaprojektowany jest w taki sposób, aby wychodząc naprzeciw oczekiwaniom użytkownika, w pełni zabezpieczyć szybki dostęp do zgromadzonych danych oraz usług programu. Aplikacja posiada wbudowane przyciski powrotu oraz zapisywania, co umożliwia dokonywanie późniejszych zmian w odniesieniu do wprowadzanych danych.

Bezspornym jest jednak, że technikalia nie wyręczą projektanta obiektu od pracy nad zadaniem projektowym, mogą jednak znacznie ułatwić jego pracę. Zaawansowane narzędzie kalkulacyjne znajdzie swoje zastosowanie w sytuacji prowadzenia złożonych obliczeń wynikających z działań stricte logistycznych. W tym kontekście warto jednak wspomnieć, że AWPPOL nie jest programem zaprojektowanym jako zasadnicze narzędzie wsparcia projektowego. Stąd nie może on być porównywany do programów informatycznych projektowanych do pełnienia roli narzędzia modelującego czy projektującego o wysokim skomplikowaniu, które może być instalowane wyłącznie na urządzeniach o wysokiej mocy obliczeniowej, nieporównywalnie większej niż urządzenia mobilne.

Na rysunku 1 przedstawiono uproszczony schemat nawigacji użytkownika w ramach aplikacji AWPPOL.

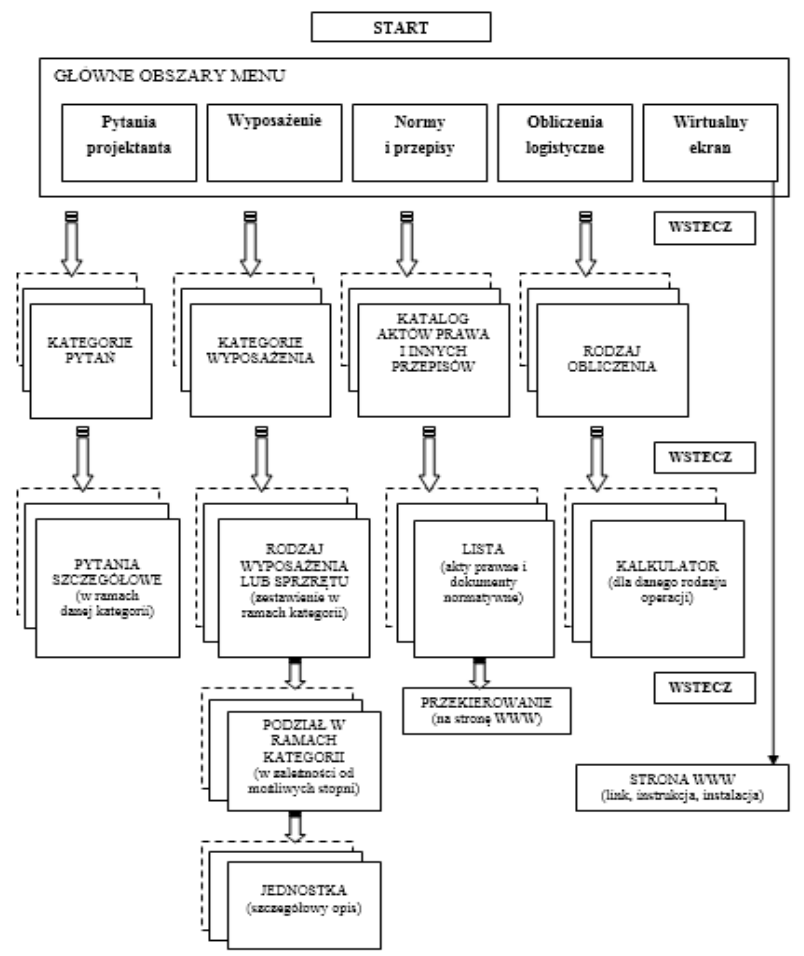

Rys. 1. Uproszczony schemat nawigacji w aplikacji AWPPOL Źródło: Opracowanie własne

# **Zasady funkcjonowania i nawigacji aplikacji AWPPOL**

## *Pytania projektanta*

Po uruchomieniu aplikacji program generuje standardowe powitanie. Następnie po kliknięciu okna ,,START" następuje wyświetlenie głównego menu zawierającego pięć pasków obsługujących każde z realizowanych przez program zagadnień, tj.:

- pytania projektanta,
- wyposażenie,
- normy i przepisy,
- obliczenia logistyczne,
- wirtualny ekran,
- klawisz WSTECZ.

Przywołane wyżej obszary problemowe oraz ekran powitalny przedstawione zostały na rysunkach 2 i 3.

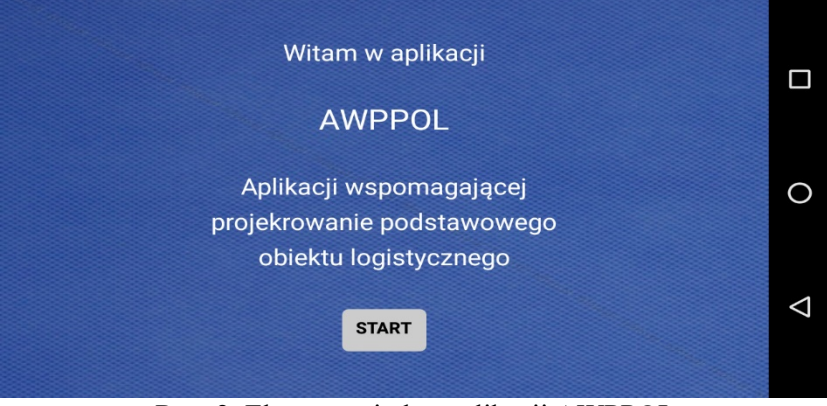

Rys. 2. Ekran powitalny aplikacji AWPPOL Źródło: Opracowanie własne

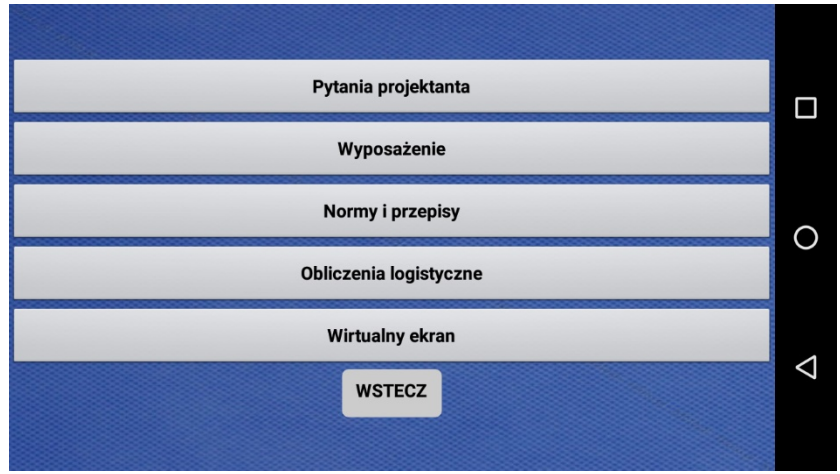

Rys. 3. Główne obszary problemowe aplikacji AWPPOL Źródło: Opracowanie własne.

Każdy z "pasków" ma możliwość uruchomienia własnego menu, co umożliwia dalsze działania. Ponadto obszarom roboczym "Pytania projektanta" oraz "Obliczenia logistyczne" zapewniona została możliwość dialogowania, co jest nieodzowne dla funkcji, jakie ma spełniać aplikacja. Dzięki temu projektant może uzyskać oczekiwane odpowiedzi na stawiane pytania projektowe, będące składową prowadzonego procesu.

Wybranie kategorii ,,Pytania projektanta" skutkuje wyświetleniem okna menu zakładki składającej się z sześciu obszarów tematycznych. Obszary te zostały tak dobrane, aby projektant mógł uzyskać jak najpełniejszą informację w zakresie kwestii dotyczących charakterystyki działalności obiektu logistycznego, polityki gospodarczej, zarządzania, planowanych przepływów itd. Przy pomocy tej zakładki można również uzyskać wiedzę dotyczącą potencjalnych zasobów, dostępnego personelu albo też infrastruktury. Na rysunku 4 przedstawiono obszary tematyczne zawarte w ramach okna ,,Pytania projektanta".

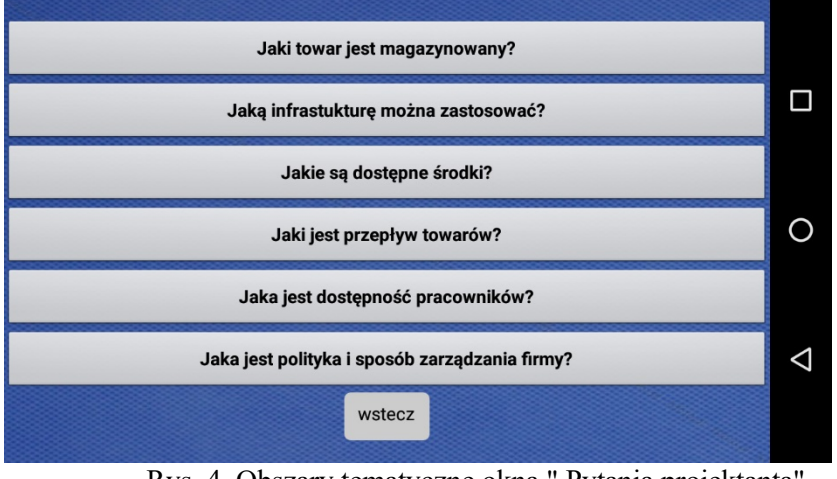

Rys. 4. Obszary tematyczne okna " Pytania projektanta" Źródło: Opracowanie własne

Następny krok to wybór stosownego pytania za pomocą kliknięcia w obrębie obranego paska. Po jego otwarciu następuje przejście do obszaru, w którym można zamieszczać dowolne dane w ramach odpowiedzi na ukazane pytania. Rysunek 5 zawiera rozwinięcie okna dialogowego "Jaki towar jest magazynowany".

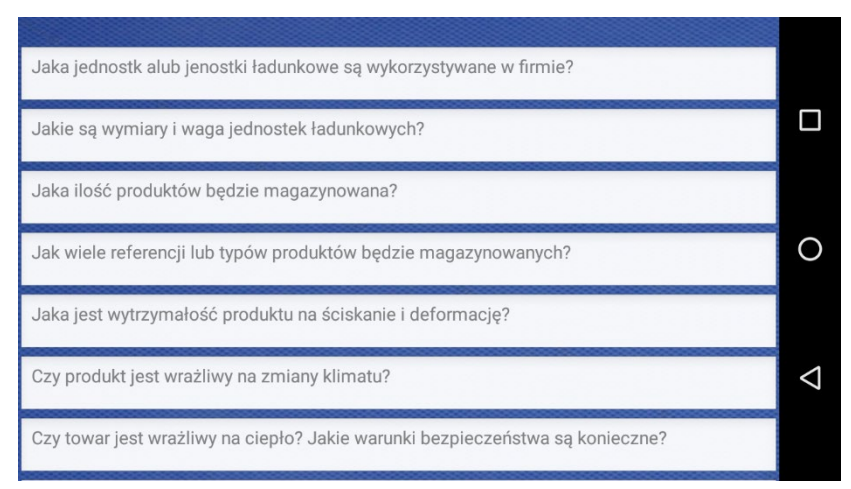

Rys. 5. Pytania projektanta z zakresu towaru i jego obsługi Źródło: Opracowanie własne

## *Wyposażenie*

Okno ,,Wyposażenie" umożliwia dostęp do katalogu dostępnych urządzeń oraz sprzętu, jaki może być wykorzystany w procesie projektowym. Zdolność ta jest o tyle istotna, że szybki dostęp do odpowiedniej bazy danych w tym obszarze może przyczynić się do minimalizacji czasu koniecznego na poszukiwanie, a także wybór określonych urządzeń i sprzętu. Wspomniana baza tworzona jest w formie e-katalogów, również z dostępem online bezpośrednio ze źródła lub dedykowanej strony. W tym kontekście należy wskazać, że ważną cechą przedmiotowych katalogów jest fakt, iż elementy zawarte w e-katalogach, zwykle posiadają bardzo precyzyjnie określone indeksy materiałowe czy też jednostki miary, które są ważne w procesie doboru wyposażenia. Katalog opracowany dla potrzeb demonstracyjnych zawiera określoną liczbę odwołań, jednak może on być rozbudowywany o dalsze elementy.

Kolejną ważną cechą aplikacji w zakresie bazy danych jest możliwość poszerzenia posiadanych zdolności o funkcję automatycznej modyfikacji bazy danych, a także zapewnienie możliwości wbudowania funkcji ,,porównywarki". Wiąże się to z potrzebami wynikającymi z rozwoju projektu AWPPOL.

Poruszanie się w tej części aplikacji odbywa się głównie poprzez przesuw ich zestawienia po ekranie w kierunku do przodu lub do tyłu, co znacznie ułatwia umieszczenie obszernych danych oraz ich późniejszy odczyt. Na rysunku 6 przedstawiony został przykładowy podział asortymentu jaki może być wyświetlany w przypadku otwarcia kategorii ,,Wyposażenie".

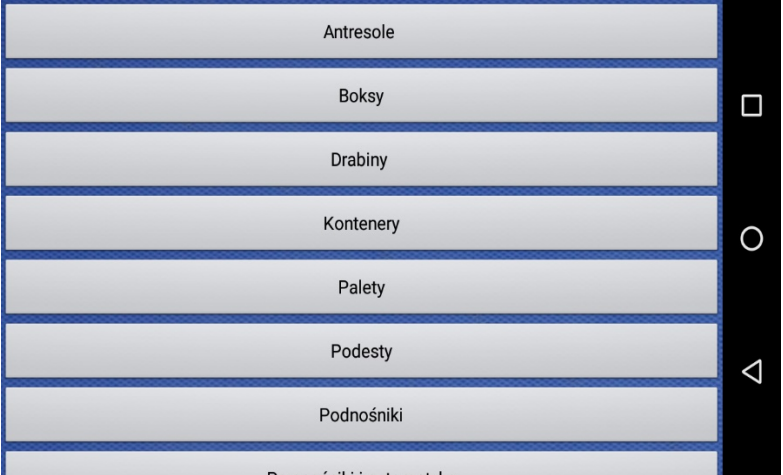

Rys. 6. Podział asortymentu Źródło: Opracowanie własne

Dalsze działanie użytkownika dotyczy wyboru podkatalogu. W zależności od ilości podziałów asortymentu liczba poziomów podziału może się różnić. Elementem końcowym drzewa wyszukiwania jest wykaz dostępnego sprzętu i urządzeń. Demonstracyjny wykaz dostępnych obiektów został zobrazowany na rysunkach 7 i 8 na przykładzie zakładki ,,Podnośniki".

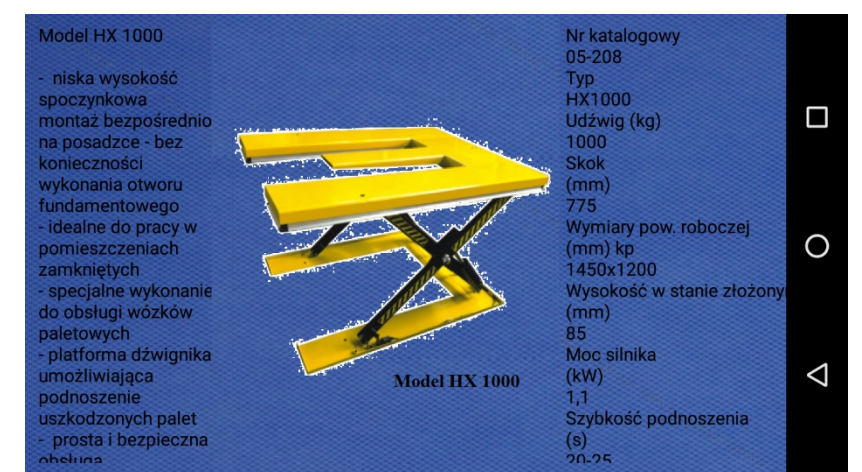

Rys. 7. Przykładowy podnośnik HX 1000 będący elementem zbioru zakładki "Podnośniki" Źródło: Opracowanie własne, na podstawie (20.07.2020)

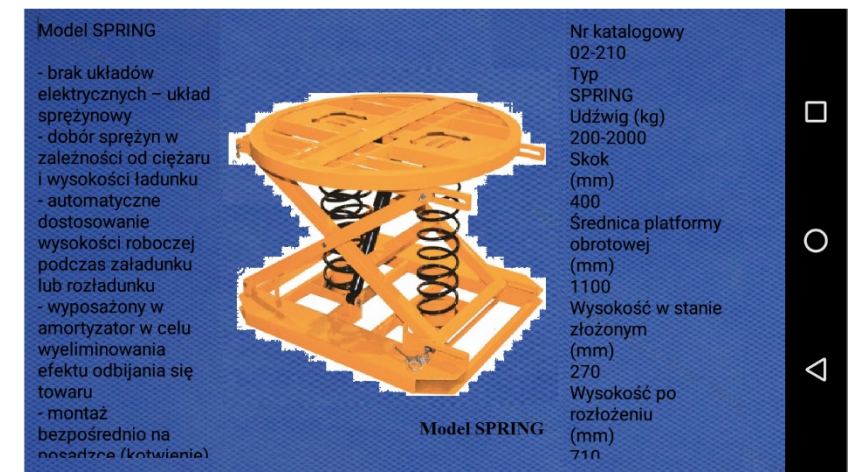

Rys. 8. Przykładowy podnośnik SPRING będący elementem zbioru zakładki "Podnośniki" Źródło: Opracowanie własne, na podstawie (20.07.2020)

Warto tutaj zauważyć, że wszelkie obiekty mogą być dowolnie opisywane przez użytkownika, tak by wprowadzone dane (parametry) były jak najbardziej przydatne.

### *Moduł obliczeniowy*

Aplikacja zawiera moduł obliczeniowy, który pełni funkcję podręcznego urządzenia kalkulacyjnego. Jest ono wyposażone we wzory umożliwiające dokonywanie wyliczeń na rzecz uzyskiwania konkretnych wartości potrzebnych w ramach prowadzonego procesu projektowego. Między innymi aplikacja zawiera wzory używane w ramach wyliczeń czasów wykonania poszczególnych cykli transportowych prostych, czasochłonności czynności magazynowych, komisjonowania, czy też wymiarowania oraz mierniki i wskaźniki przydatne dla dokonania oceny projektu (Mroczko, 2016, s. 67-71).

Okno ,,Obliczenia logistyczne" wbudowane jest w strukturę głównego menu aplikacji. Wybór tego okna spośród pozostałych elementów skutkuje wyświetleniem kolejnego okna pod nazwą ,,Wymiarowanie procesu logistycznego". Okno to zawiera zakładki dotyczące skonkretyzowanych już obliczeń, jakie są prowadzone w procesie wymiarowania z takich obszarów tematycznych jak czasochłonność, liczba koniecznych urządzeń i personelu, rozpływ towaru w danym obiekcie, czy też wymiarowania całego procesu pod kątem kosztów (Mroczko, 2016). Zobrazowanie dostępnych funkcji wyświetlanych w oknie ,,Obliczenia logistyczne" przedstawione zostało na rysunku 9.

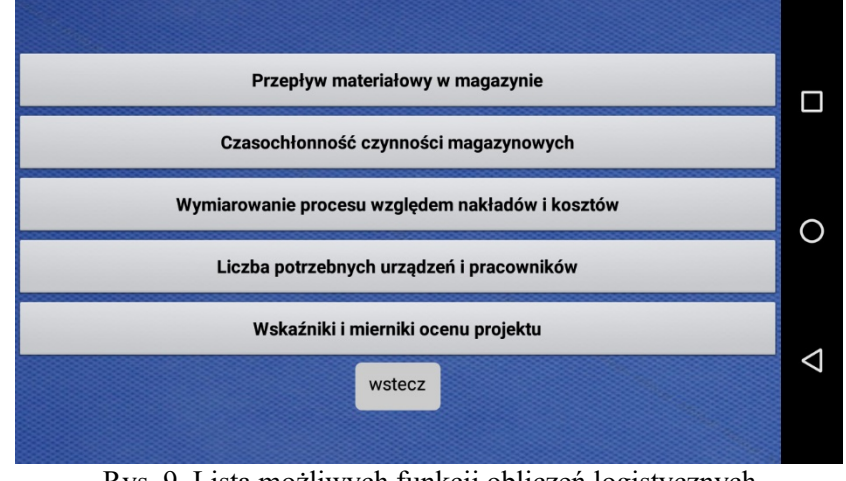

Rys. 9. Lista możliwych funkcji obliczeń logistycznych Źródło: Opracowanie własne

Po dokonaniu wyboru interesującej zakładki, użytkownik może przejść do następnych zakładek kierujących na wybrane obliczenia matematyczne. Na rysunku 10 zobrazowane zostało okno z ekspozycją dostępnych rodzajów obliczeń.

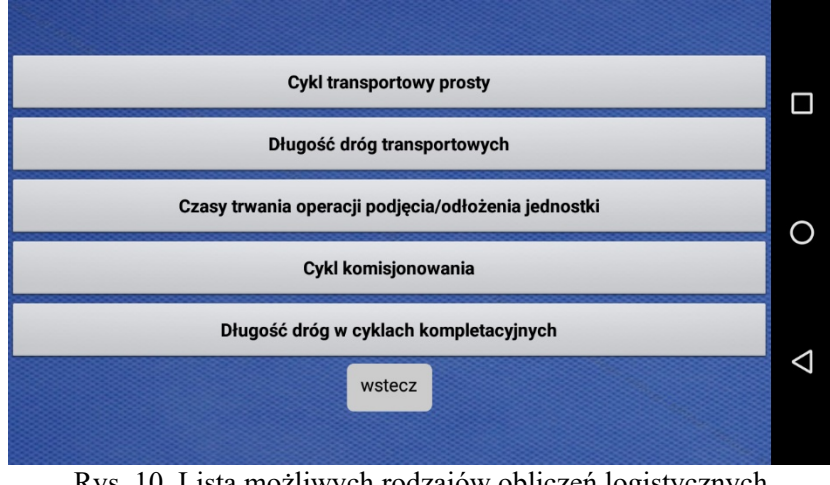

Rys. 10. Lista możliwych rodzajów obliczeń logistycznych Źródło: Opracowanie własne

Następnym krokiem po wybraniu interesującego rodzaju obliczeń jest przejście do skonkretyzowanego okna obliczeniowego. Należy wówczas wprowadzić stosowne dane, celem otrzymania wyniku. Wyliczony wynik wyświetlany jest w oknie ,,Wynik". Okno obliczeniowe zostało przedstawione na rysunku 11.

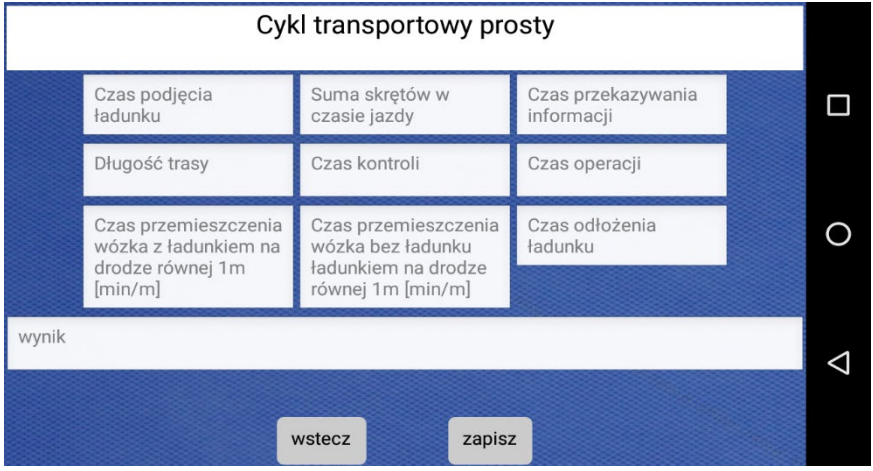

Rys. 11. Okno obliczeniowe Źródło: Opracowanie własne

### *Normy i przepisy zawarte w aplikacji*

Aplikacja w swej merytorycznej części kończy się oknem "Normy i przepisy". Proponowana aplikacja zawiera przykładową bazę danych, w tym zbiór dokumentów i norm, które mogą być pomocne w rozwiązywaniu wyżej wskazanych problemów natury projektowej. Zastosowana baza danych obejmuje akty prawa powszechnego, normy i inne przydatne dokumenty mogące znaleźć zastosowanie przy realizacji projektów logistycznych. Przyjęcie takiego rozwiązania jest bardzo korzystne, bowiem daje możliwość korzystania z potrzebnych informacji nawet w sytuacji, kiedy urządzenie nie może korzystać z sieci Internetowej. Oczywistym jest, że taka baza, jako spersonalizowane źródło danych, powinna być multiplikowana i równolegle zamieszczona np. w pamięci telefonu oraz na dedykowanej stronie internetowej. Nie wszystkie jednak dane muszą być wprowadzane do urządzenia.

Naturalnym jest, że dokonanie selekcji danych leży w gestii użytkownika, który sam musi określić, jakie informacje należy wprowadzić do pamięci telefonu, a jakie powielić i przechowywać w alternatywnych miejscach. Utrzymanie tej zasady jest o tyle ważne, że pozwala ograniczać wykorzystanie limitu danych przewidzianych dla karty pamięci danego urządzenia.

Aplikacja przy pobieraniu danych wprowadza jedynie tytuł pod jakim użytkownik zapisał pobrany dokument zachowując jego adres, zarówno pobraniowy miejsca w pamięci telefonu oraz link do strony. W ten sposób umożliwiono dostęp do dokumentu niezależnie od zasięgu sieci Wi-Fi. W tym kontekście, warto wskazać, że aplikacja posiada zdolność przekierowania użytkownika bezpośrednio na stronę wyszukiwarki Internetowego Systemu Aktów Pranych (ISAP) powadzonego przez Kancelarię Sejmu RP. Dzięki temu istnieje możliwość pobierania aktualnych aktów prawa i innych dokumentów, których kopiowanie jest legalne i nie podlega opłatom. Na rysunku 12 przedstawiono przykładowy zbiór dokumentów, jaki może być włączony do tworzonych zasobów.

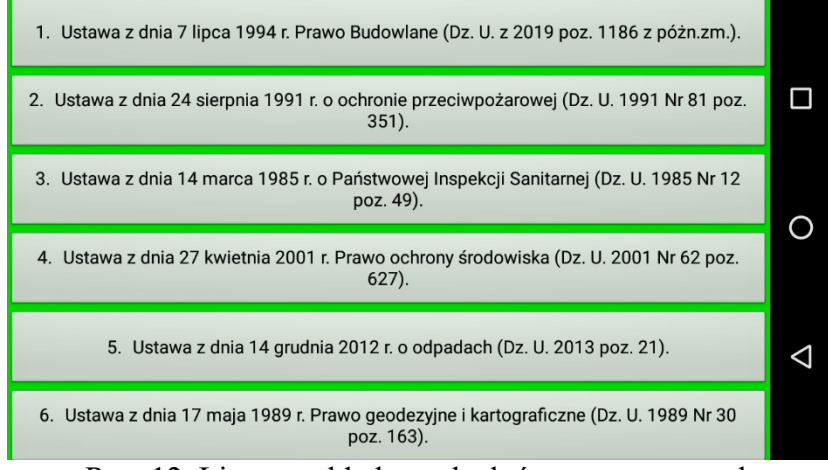

Rys. 12. Lista przykładowych aktów normatywnych Źródło: Opracowanie własne

Przycisk ,,Wirtualny ekran" umiejscowiony jest w głównym menu aplikacji. Uruchomienie tej funkcji realizowane jest bezpośrednio po jej wybraniu. Następuje wówczas przejście na stronę WWW, tam też zamieszczona została instrukcja instalacji zdalnego ekranu na urządzeniu mobilnym. Po pomyślnym zakończeniu instalacji, telefon pełnił będzie rolę ,,zdalnej klawiatury" pozwalającej na obsługę wybranych funkcji i niektórych operacji komputera stacjonarnego, w tym zarządzanie danymi oraz odbieranie i zapisywanie informacji. Zobrazowanie otrzymywane przez użytkownika po uruchomieniu funkcji ,,Wirtualny ekran" przedstawione zostało na rysunku 13, natomiast widok instrukcji instalacji zdalnego ekranu na rysunku 14.

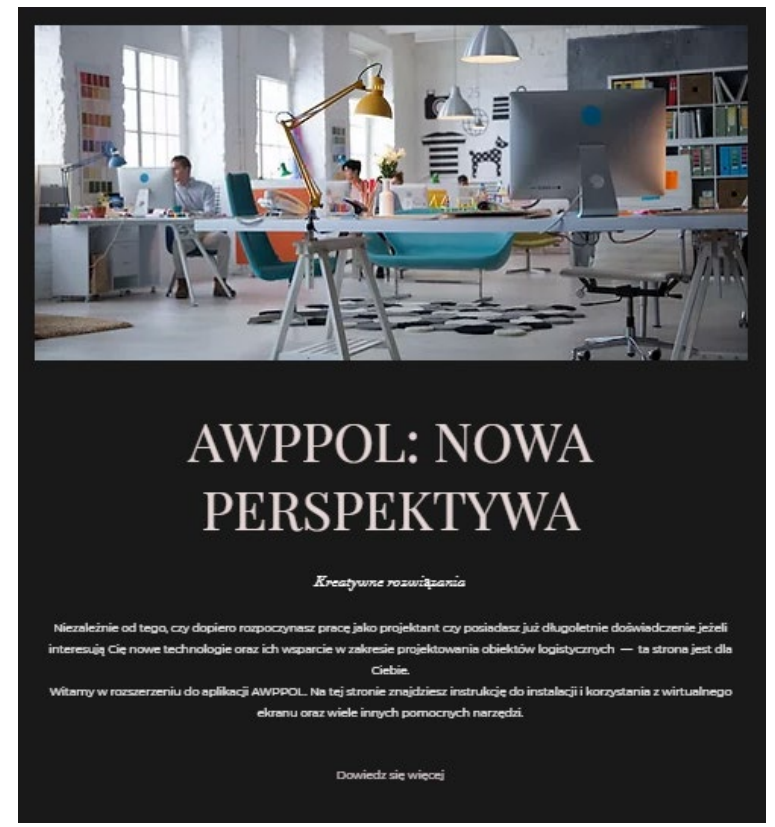

Rys. 13. Strona WWW Źródło: Opracowanie własne

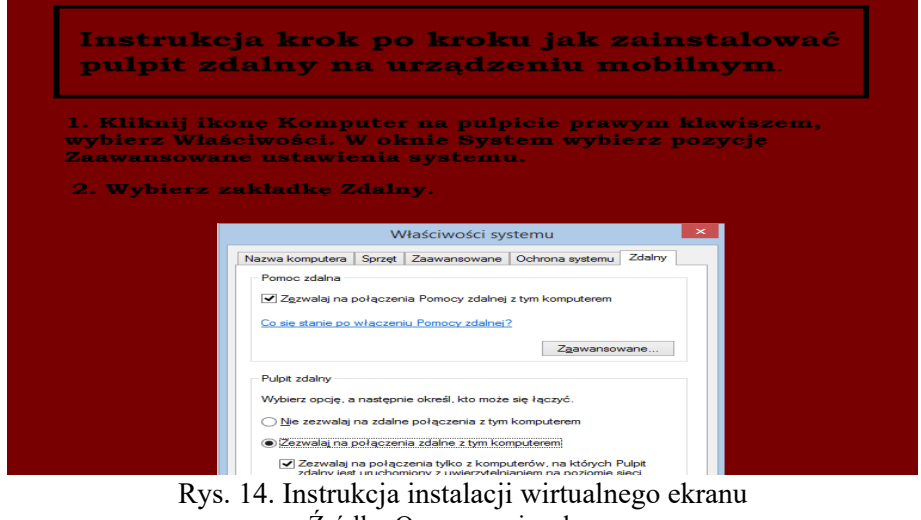

Źródło: Opracowanie własne

Obraz ,,Wirtualnego ekranu" wyświetlanego na ekranie telefonu przedstawiony został na rysunku 15.

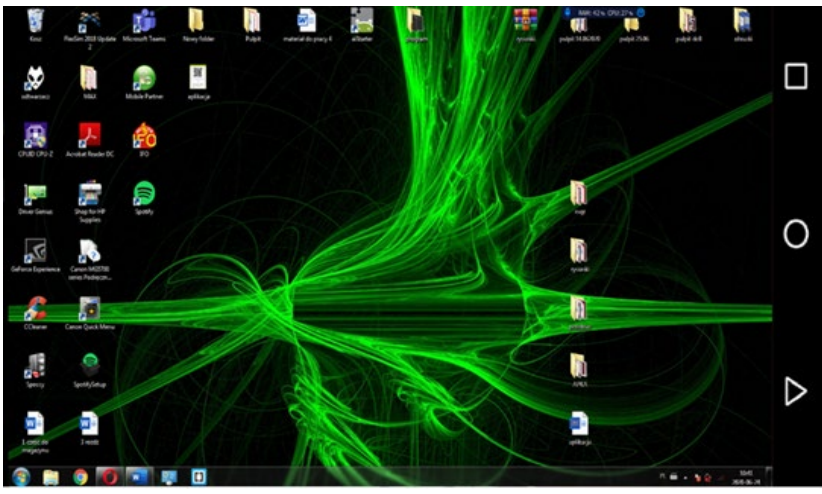

Rys. 15. Obraz z telefonu po sparowaniu online z komputerem Źródło: Opracowanie własne

Zastosowanie narzędzi informatycznych daje możliwość najbardziej efektywnej pracy. W konsekwencji poprzez poszerzenie warsztatu projektanta przez nowe narzędzie informatyczne istotnie wsparty zostanie proces projektowania obiektów logistycznych. Proponowana aplikacja może znaleźć zastosowanie przy projektowaniu różnego rodzaju obiektów logistycznych. Aplikacja może też być wykorzystana przy projektowaniu większych układów, np. centrów logistycznych. Odpowiednie wsparcie procesu projektowego z pewnością przyczynia się też do skrócenia czasu jego trwania, co ma określone znaczenie jako determinanta dla optymalizacji kosztów.

Należy zauważyć, że przyjęte rozwiązania nie są pozbawione ograniczeń, czy też pewnych ułomności. Jeżeli chodzi o funkcję zdalnego pulpitu, to warto jasno wskazać, że cechuje go stosunkowo duża podatność na ingerencję inwazyjnego oprogramowania, które może ingerować w przechowywane dane czy też korytarz połączenia. Kolejna wada to potrzeba zachowania stabilnego łącza internetowego, bowiem w przypadku niskiej jakości transmisji brak jest możliwości zapewnienia efektywnej wymiany danych. Dodatkowo należy zauważyć, że w zależności od możliwości przesyłu danych tj. ich prędkości, mogą następować odczuwalne opóźnienia czasu reakcji. Ponadto urządzenia mobilne w technologii dostępnej na tę chwilę pracujące w trybie zdalnego pulpitu mają tendencję do przegrzewania. Wynika to z faktu braku możliwości chłodzenia procesora telefonu, którego temperatura znacznie rośnie wobec obsługi ogromnej ilości danych. W tej sytuacji oprogramowanie wewnętrzne wyłącza urządzenie celem zabezpieczenia przez uszkodzeniem.

#### **Wnioski**

Zastosowanie narzędzi informatycznych podnosi efektywność pracy. W konsekwencji poprzez poszerzenie warsztatu projektanta o nowe narzędzie wspierany zostaje proces projektowania podstawowego obiektu logistycznego.

Powszechność urządzeń mobilnych sprawia, że ich wykorzystanie staje się wygodne i szybkie, bo praktycznie dostępne w każdym miejscu i czasie, zarówno dla projektanta, jak i jego klienta. Korzystanie z proponowanej aplikacji może usprawnić komunikację pomiędzy zamawiającym a realizatorem, pozwala też na szybki dostęp do potrzebnych baz danych, rejestrów, itp. bez względu na czas i miejsce. Takie narzędzie będzie przydatne zarówno w czasie pracy projektowej jak i spotkania biznesowego, gdzie ad hoc należy zaprezentować określone dane projektowe, dane planowanych do wykorzystania urządzeń czy też informacje z rejestrów.

Ponadto narzędzie to może być wykorzystane jako platforma służąca do szybkich prezentacji, wymiany danych lub jako rodzaj elektronicznego notatnika. Sposób działania aplikacji umożliwia dokonywanie zmian na bieżąco, zapewniając w ten sposób interaktywny tryb pracy dla projektanta i klienta co świadczy o osiągnięciu celu przyjętego we wstępie artykułu.

Proponowany obecnie zakres pracy aplikacji aktualnie obejmuje stosunkowo niewielką część wszystkich aspektów związanych z działalnością projektową, tym samym pozostawiając szerokie pole do wzbogacenia systemu. Należy jednak wskazać, że specyfika narzędzi informatycznych cechuje się tym, iż podlegają one procesom ciągłej ewaluacji w zależności od postępu w dziedzinie informatyki. To z kolei stanowi o skutecznym rozwiązaniu dla tego typu propozycji, zwłaszcza w dobie technologii 5G, Przemysłu 4.0 i Internetu rzeczy.

### **BIBLIOGRAFIA**

- [1] JACYNA, M., LEWCZUK, K., (2016). *Projektowanie systemów Logistycznych*. Warszawa: PWN.
- [2] MROCZKO, F., (2016). *Logistyka*. Wałbrzych: WWSZiP.
- [3] https://promag.pl/Podnosniki stanowiskowe, 9074.html (data dostępu: 20.07.2020).
- [4] http://isap.sejm.gov.pl (data dostępu: 20.07.2020).